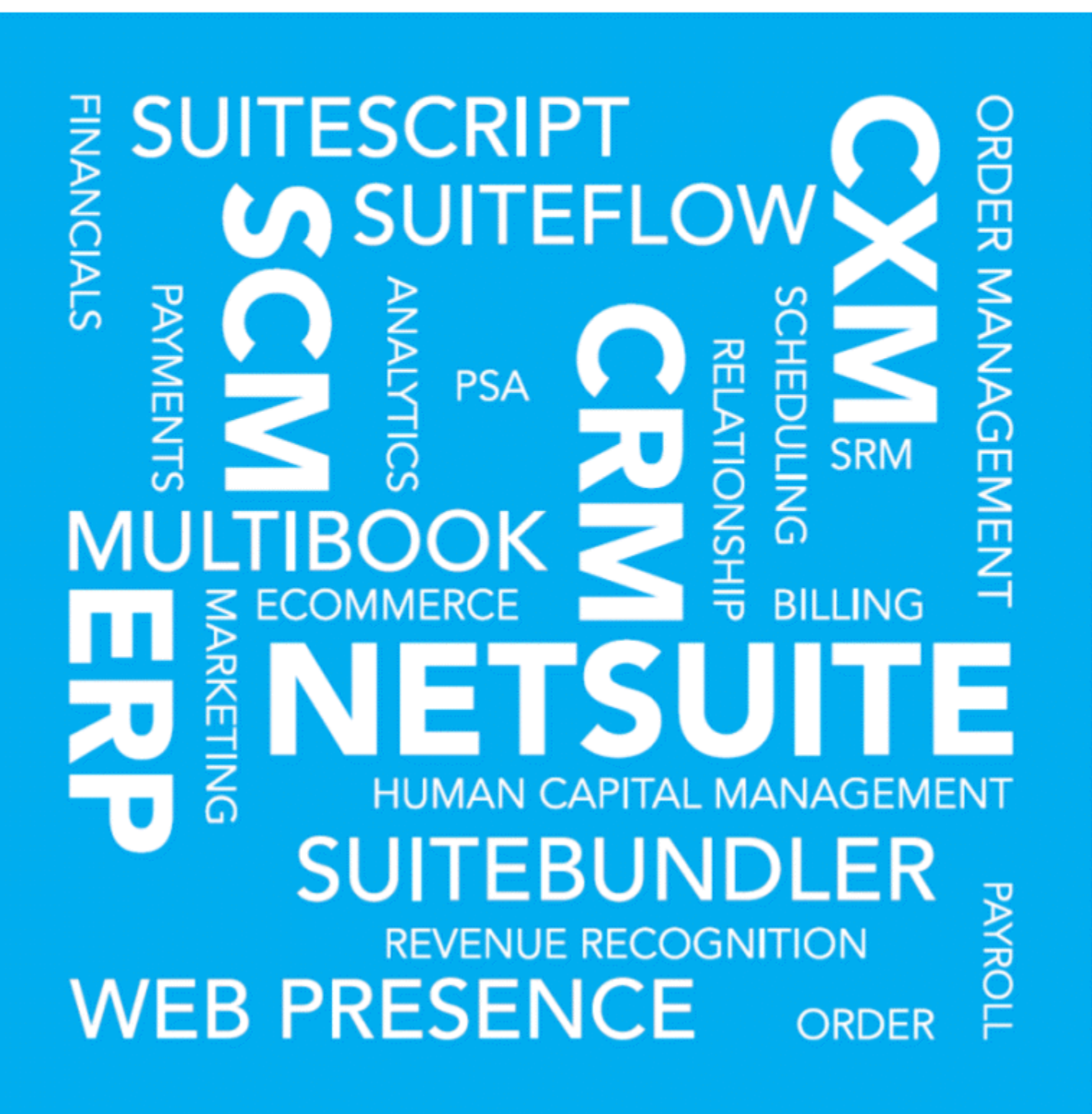

Copyright © 2005, 2019, Oracle and/or its affiliates. All rights reserved.

This software and related documentation are provided under a license agreement containing restrictions on use and disclosure and are protected by intellectual property laws. Except as expressly permitted in your license agreement or allowed by law, you may not use, copy, reproduce, translate, broadcast, modify, license, transmit, distribute, exhibit, perform, publish, or display any part, in any form, or by any means. Reverse engineering, disassembly, or decompilation of this software, unless required by law for interoperability, is prohibited.

The information contained herein is subject to change without notice and is not warranted to be errorfree. If you find any errors, please report them to us in writing.

If this is software or related documentation that is delivered to the U.S. Government or anyone licensing it on behalf of the U.S. Government, then the following notice is applicable:

U.S. GOVERNMENT END USERS: Oracle programs, including any operating system, integrated software, any programs installed on the hardware, and/or documentation, delivered to U.S. Government end users are "commercial computer software" pursuant to the applicable Federal Acquisition Regulation and agency-specific supplemental regulations. As such, use, duplication, disclosure, modification, and adaptation of the programs, including any operating system, integrated software, any programs installed on the hardware, and/or documentation, shall be subject to license terms and license restrictions applicable to the programs. No other rights are granted to the U.S. Government.

This software or hardware is developed for general use in a variety of information management applications. It is not developed or intended for use in any inherently dangerous applications, including applications that may create a risk of personal injury. If you use this software or hardware in dangerous applications, then you shall be responsible to take all appropriate fail-safe, backup, redundancy, and other measures to ensure its safe use. Oracle Corporation and its affiliates disclaim any liability for any damages caused by use of this software or hardware in dangerous applications.

Oracle and Java are registered trademarks of Oracle and/or its affiliates. Other names may be trademarks of their respective owners.

Intel and Intel Xeon are trademarks or registered trademarks of Intel Corporation. All SPARC trademarks are used under license and are trademarks or registered trademarks of SPARC International, Inc. AMD, Opteron, the AMD logo, and the AMD Opteron logo are trademarks or registered trademarks of Advanced Micro Devices. UNIX is a registered trademark of The Open Group.

This software or hardware and documentation may provide access to or information about content, products, and services from third parties. Oracle Corporation and its affiliates are not responsible for and expressly disclaim all warranties of any kind with respect to third-party content, products, and services unless otherwise set forth in an applicable agreement between you and Oracle. Oracle Corporation and its affiliates will not be responsible for any loss, costs, or damages incurred due to your access to or use of third-party content, products, or services, except as set forth in an applicable agreement between you and Oracle.

If this document is in public or private pre-General Availability status:

This documentation is in pre-General Availability status and is intended for demonstration and preliminary use only. It may not be specific to the hardware on which you are using the software. Oracle Corporation and its affiliates are not responsible for and expressly disclaim all warranties of any kind with respect to this documentation and will not be responsible for any loss, costs, or damages incurred due to the use of this documentation.

If this document is in private pre-General Availability status:

The information contained in this document is for informational sharing purposes only and should be considered in your capacity as a customer advisory board member or pursuant to your pre-General Availability trial agreement only. It is not a commitment to deliver any material, code, or functionality,

and should not be relied upon in making purchasing decisions. The development, release, and timing of any features or functionality described in this document remains at the sole discretion of Oracle.

This document in any form, software or printed matter, contains proprietary information that is the exclusive property of Oracle. Your access to and use of this confidential material is subject to the terms and conditions of your Oracle Master Agreement, Oracle License and Services Agreement, Oracle PartnerNetwork Agreement, Oracle distribution agreement, or other license agreement which has been executed by you and Oracle and with which you agree to comply. This document and information contained herein may not be disclosed, copied, reproduced, or distributed to anyone outside Oracle without prior written consent of Oracle. This document is not part of your license agreement nor can it be incorporated into any contractual agreement with Oracle or its subsidiaries or affiliates.

For information about Oracle's commitment to accessibility, visit the Oracle Accessibility Program website at<http://www.oracle.com/pls/topic/lookup?ctx=acc&id=docacc>

Oracle customers that have purchased support have access to electronic support through My Oracle Support. For information, visit <http://www.oracle.com/pls/topic/lookup?ctx=acc&id=info> or visit [http://](http://www.oracle.com/pls/topic/lookup?ctx=acc&id=trs) [www.oracle.com/pls/topic/lookup?ctx=acc&id=trs](http://www.oracle.com/pls/topic/lookup?ctx=acc&id=trs) if you are hearing impaired.

### **Sample Code**

Oracle may provide sample code in SuiteAnswers, the Help Center, User Guides, or elsewhere through help links. All such sample code is provided "as is" and "as available", for use only with an authorized NetSuite Service account, and is made available as a SuiteCloud Technology subject to the SuiteCloud Terms of Service at [www.netsuite.com/tos](http://www.netsuite.com/tos).

Oracle may modify or remove sample code at any time without notice.

### **No Excessive Use of the Service**

As the Service is a multi-tenant service offering on shared databases, Customer may not use the Service in excess of limits or thresholds that Oracle considers commercially reasonable for the Service. If Oracle reasonably concludes that a Customer's use is excessive and/or will cause immediate or ongoing performance issues for one or more of Oracle's other customers, Oracle may slow down or throttle Customer's excess use until such time that Customer's use stays within reasonable limits. If Customer's particular usage pattern requires a higher limit or threshold, then the Customer should procure a subscription to the Service that accommodates a higher limit and/or threshold that more effectively aligns with the Customer's actual usage pattern.

### **Beta Features**

Oracle may make available to Customer certain features that are labeled "beta" that are not yet generally available. To use such features, Customer acknowledges and agrees that such beta features are subject to the terms and conditions accepted by Customer upon activation of the feature, or in the absence of such terms, subject to the limitations for the feature described in the User Guide and as follows: The beta feature is a prototype or beta version only and is not error or bug free and Customer agrees that it will use the beta feature carefully and will not use it in any way which might result in any loss, corruption or unauthorized access of or to its or any third party's property or information. Customer must promptly report to Oracle any defects, errors or other problems in beta features to support@netsuite.com or other designated contact for the specific beta feature. Oracle cannot guarantee the continued availability of such beta features and may substantially modify or cease providing such beta features without entitling Customer to any refund, credit, or other compensation. Oracle makes no representations or warranties regarding functionality or use of beta features and Oracle shall have no liability for any lost data, incomplete data, re-run time, inaccurate input, work delay, lost profits or adverse effect on the performance of the Service resulting from the use of beta features. Oracle's standard service levels, warranties and related commitments regarding the Service shall not apply to beta features and they may not be fully supported by Oracle's customer support. These limitations and exclusions shall apply until the date that Oracle at its sole option makes a beta feature generally available to its customers and partners as part of the Service without a "beta" label.

## Table of Contents

R e p o r tin g 1 0 9 9 – [MIS](#page-4-0) C V e n d o r P a y m e n t s t o Y e a rli . . . . . . . . . . . . . . . . . . . . . . . . . . . . . . . . . . . . . . . . . . . . . . . . . . . . . . . . . . . . . . . . . . . . . . . [1](#page-4-0)

# <span id="page-4-0"></span>Reporting 1099–MISC Vendor Payments to Yearli

The 1099–MISC form will be deprecated when your account is upgraded to 2018.2, so Oracle strongly advises you to find another provider as soon as possible. Oracle recommends yearli.com, a secure online filing program from Greatland. The 1099 Vendor Report – Yearli SuiteApp is available in NetSuite to help you report 1099–MISC vendor payments to Yearli.

### **To use the 1099 Vendor Report – Yearli SuiteApp to report vendor payments to Yearli:**

- 1. Go to Customization > SuiteBundler > Search & Install Bundles
- 2. In the **Keywords** field, enter **1099 Vendor Payment Report – Yearli**.
- 3. Select the SuiteApp, and then click **Install**.
- 4. Go to Reports > Saved Searches > 1099 Vendor Payment Report Yearli > Edit.
- 5. In the **Results** tab, do the following:
	- a. In the **Formula** column, replace **'Your Company Name'** with the legal name of the company that you are filing for. You must include the quotation marks for the formula to work (for example, 'Wolfe Electronics Incorporated'). Replace all other fields that have a formula starting with the words 'Your Company'. You must include the quotation marks for the formula to work.
	- b. In the **Custom Label** column, find the following required entries, and in the **Formula** column, enter the correct value. You must include the quotation marks for the formula to work:
		- Payer Name 1
		- Payer Address 1
		- Payer City
		- Payer State
		- Payer Zip
		- Payer Phone
		- Payer Federal Identification Number
	- c. In the **Custom Label** column, find the following required entries, and for each, verify that source n the **Field** or **Formula** column is correct. For example, if you normally use the vendor's shipping address to report on the 1099-MISC form, replace Vendor : Address fields with Vendor : Shipping Address fields.
		- Recipient Identification Number
		- Recipient First Name
		- Recipient Last Name
		- Recipient Name If Company
		- Recipient Address 1
		- Recipient City
		- Recipient State
		- Recipient Zip
	- d. Depending on the location of the company you are filing for, do one of the following:

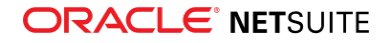

- If the company you are filing for is located outside of the United States:
	- □ In the **Custom Label column**, find the entry **Payer Foreign Address Indicator**. Replace the formula beside it with **'TRUE'**.
	- □ In the **Custom Label column**, find the entries **Payer Foreign State Name**, **Payer Foreign Postal Code**, and **Payer Foreign Country Code**, and replace the formulas for those entries with the appropriate information. You must include quotation marks (' ') around the formulas.
- If the company you are filing for is located in the United States, remove the formula fields for the following Custom Label entries:
	- □ Payer Foreign Address Indicator
	- □ Payer Foreign State Name
	- □ Payer Foreign Postal Code
	- □ Payer Foreign Country Code

**C** Note: If a formula field is not required, you can remove the text in Formula column of that row, or you can remove the row entirely.

6. In the **Search Title** field, enter a new name for the report. From the **Save** dropdown list, click **Save As** so that you save a new copy of the report.

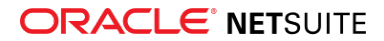

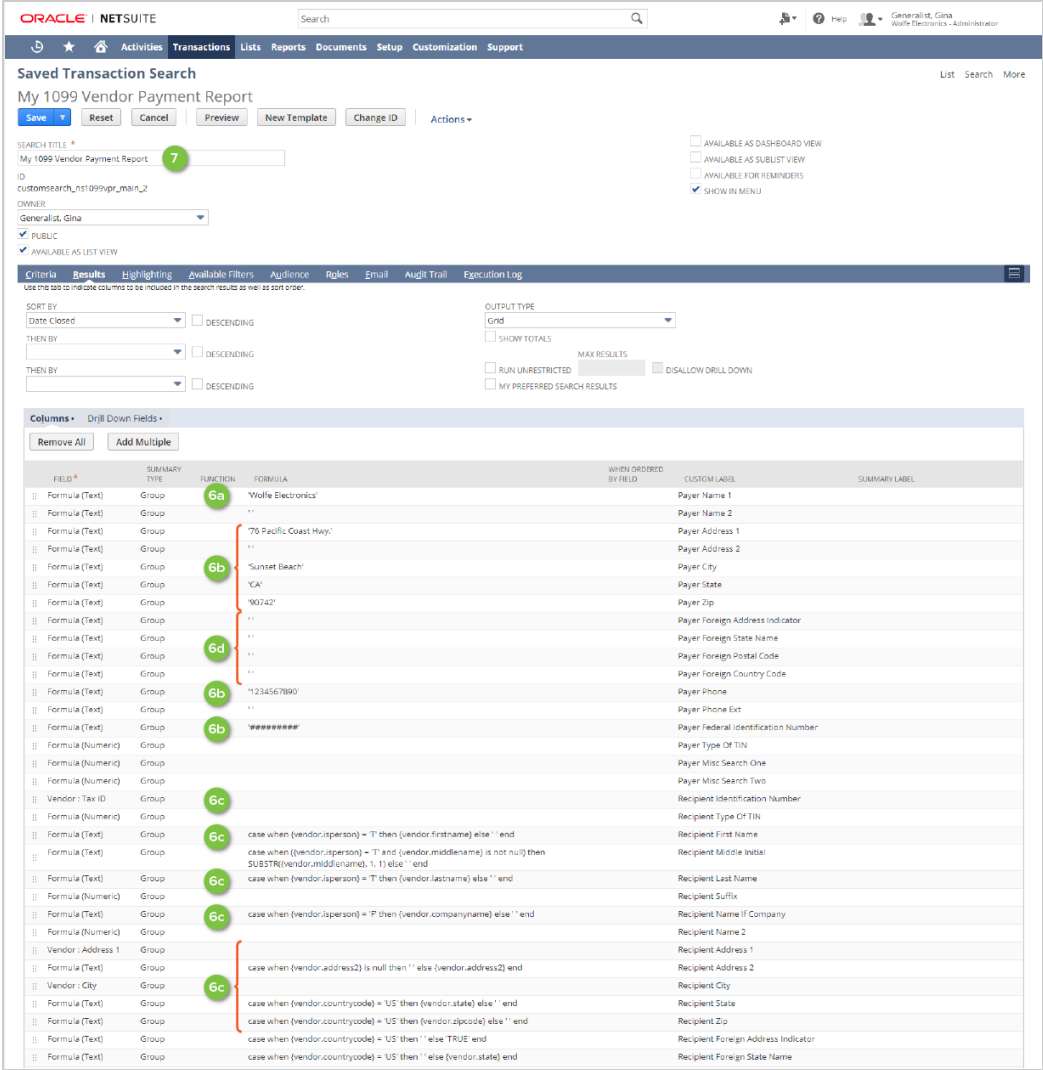

- 7. To run the new report, beside the report, click **View**. In the **Filter** section, enter the applicable date range. By default, the date range is set to the previous calendar year. Click **Search**.
- 8. Export the file to CSV or Excel.
- 9. Open the file, and then do the following:
	- Find and remove any instances of the word  **None –**.
	- Remove the last row in the file that starts with the word **Total**.
- **Note:** The report includes all vendor payments. You might need to filter out vendors who do not meet the minimum payments thresholds set by the Internal Revenue Service. More detailed information about 1099–MISC reporting requirements can be found at [www.irs.gov/uac/about](https://www.irs.gov/uac/about-form-1099misc)[form-1099misc](https://www.irs.gov/uac/about-form-1099misc).

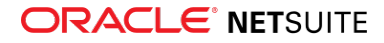